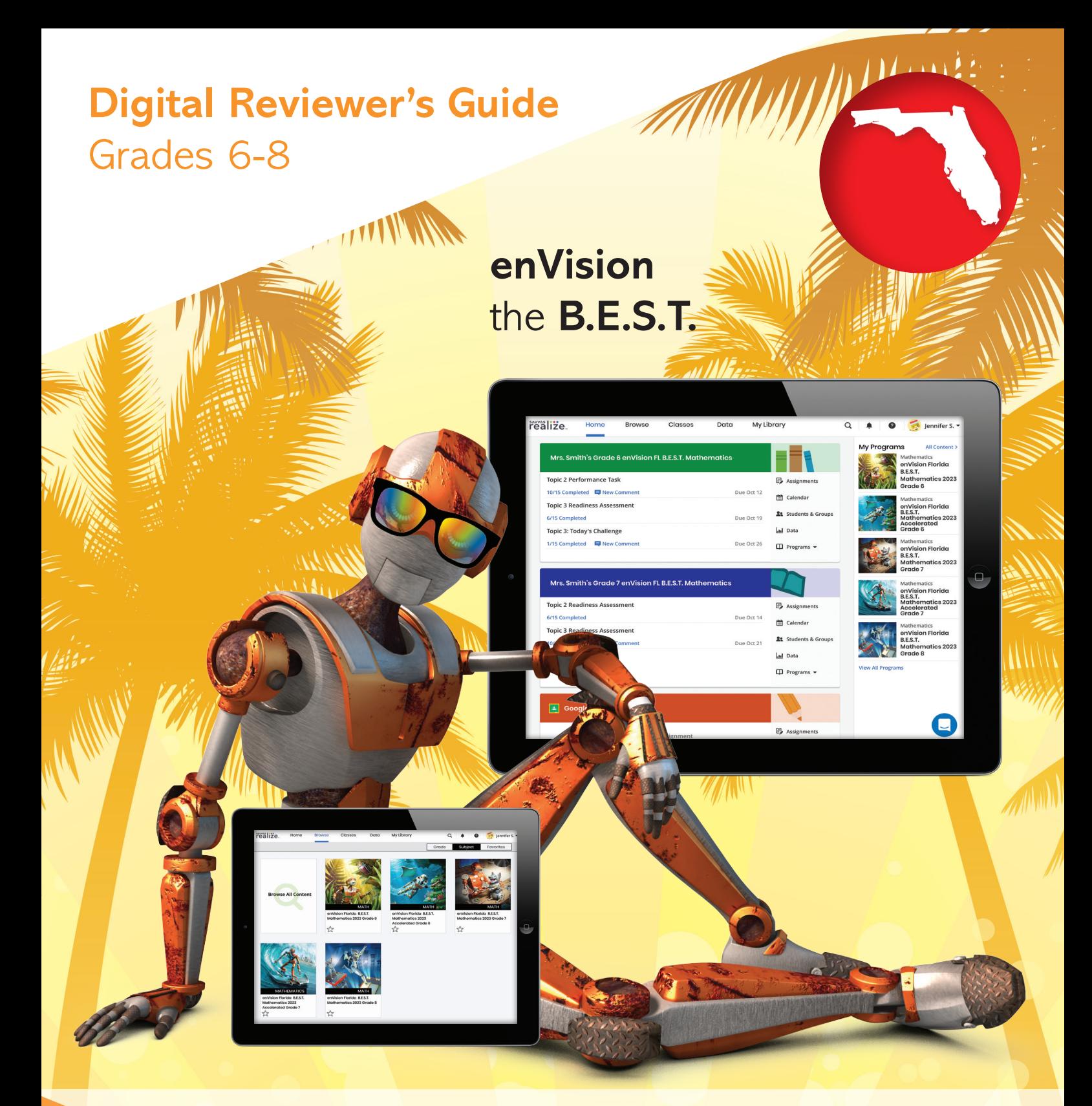

### **:enVision** Florida **B.E.S.T.** MATHEMATICS

### **SAVVAS**

# **ienVision** Florida **B.E.S.T. MATHEMATICS**

**Savvas Realize™** is the online learning management system for *enVision® Florida B.E.S.T. Mathematics*. A full suite of personalized teaching and learning tools helps students master Florida's B.E.S.T. Standards.

## Guided Tour

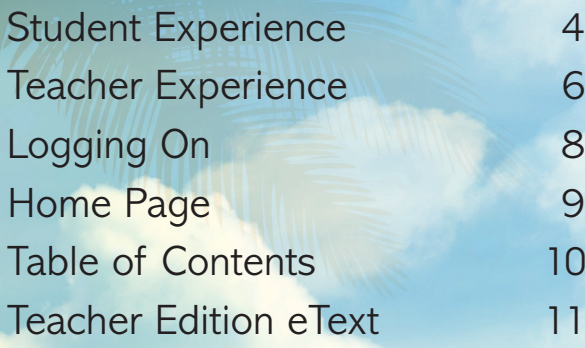

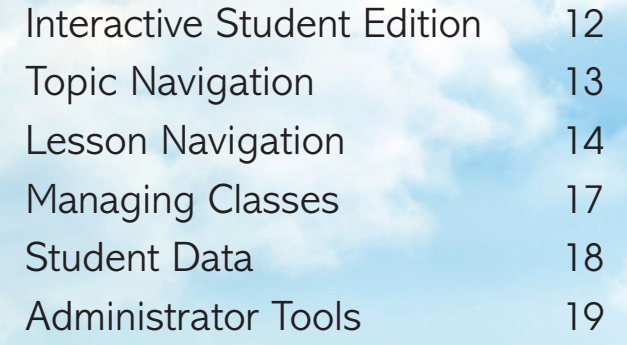

## 1 **Go Digital**

2

This groundbreaking digital experience provides anytime interactive learning.

### **Experience Math**

2

Multimedia and interactive content help explain and reinforce complex mathematical conc

## 3 **Work with Ease**

Quickly find and assign Florida's B.E.S.T. Standards-based content to individual students, small groups, or the whole clas

### **Personalize Instruction Flexible resour** help you eff efficient needs of all students.

### **BUILT FOR FLORIDA**

### **enVision** the B.E.S.T.

Made for Blended, Print, or Digital Delivery

#### $\bigodot$  Exit  $\big|$  Topic 1: Today's Challenge

#### *e* Today's Challenge

#### $\rightarrow$  Factoid

Social media websites provide a platform for people to connect and engage with each other online. Almost 60% of people have an account on at least one social media page. The largest social media site has over 1.3 billion users. The main reason to use social media, according to about two-thirds of social media users, is to stay in touch with family and friends. Other reasons include reconnecting with old friends and finding

pbies or interests.

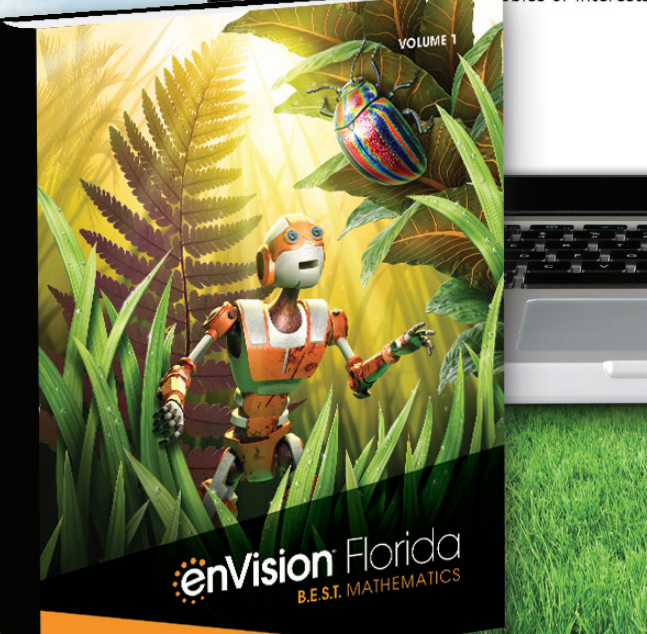

### Mary KB Gorgeous day 2-morrow! Who's up for softball? Regina Not me. Got a tournament. Reply April 30 at 5:22 PM Mary KB We'll miss you. Good luck! " Joe S Count me in! Center field? Greg J No way, Joe, That's my position! Topic 2 TOPIC ESSENTIAL QUEST **Understand Integers and Rational Numbers** oe Deve ick a Project 2-1 Understand Integ

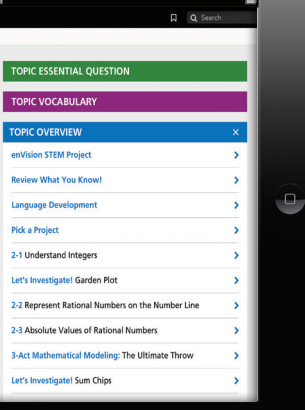

## Engaged & Personalized Learning

*enVision Florida B.E.S.T. Mathematics* allows students to easily access lesson content, videos, games, and interactive tools—online or offline.

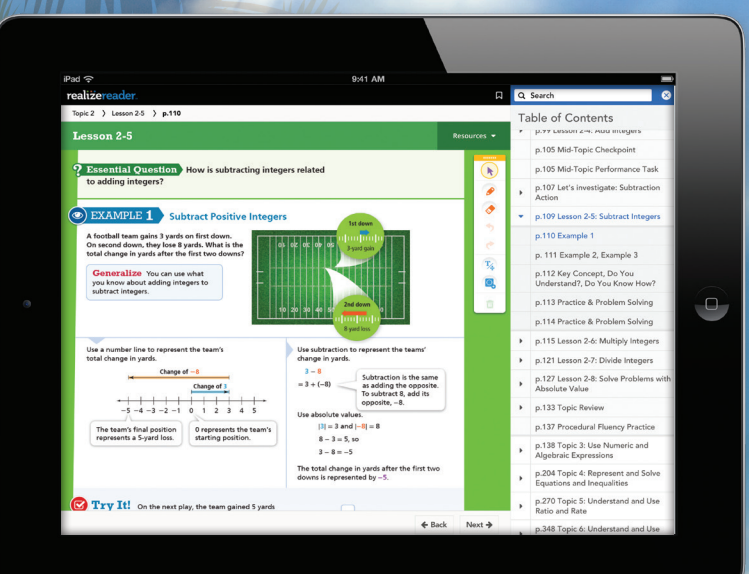

### **Interactive Student Edition**

- Provides students with both **online and offline** access to program materials.
- Available on a wide array of devices.

# sayyas lise

### Problem-Based Learning

### **Solve & Discuss It!**

4

Introduce concepts through problem solving experiences. Facilitate rich classroom conversations that promote a growth mindset and result in deeper conceptual understanding. Explore It! and Explain It! activities, at least once per Topic, focus on mathematical modeling and communication.

A football team gains 3 yards on first down. On second down, they lose 8 yards. What is the total change in yards after the first two downs?

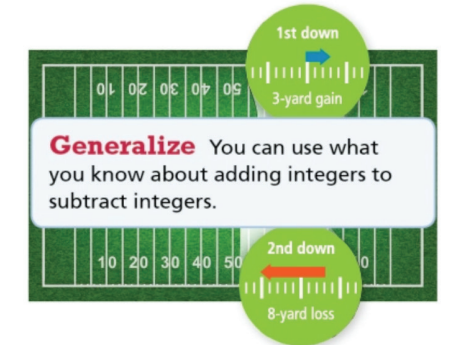

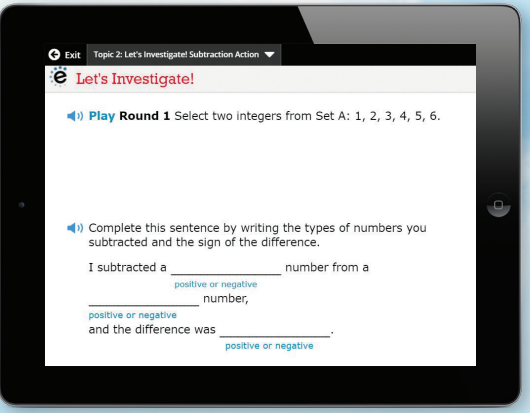

### **Let's Investigate!**

This option within each Topic allows for more time focused on problem-based learning, introducing new concepts and laying the foundation for upcoming lessons.

## Engaged **3-Act Mathematical Modeling**

These high-interest, low-entry tasks develop students' conceptual understanding, procedural fluency, and adaptive reasoning as they test out different models and conjectures. Videos are available online with Spanish closed captioning.

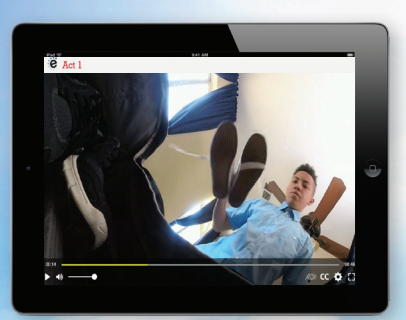

*An engaging video introduces the question and gets students talking.*

### **ACT 1: THE HOOK ACT 2: MODEL WITH MATH ACT 3: THE SOLUTION**

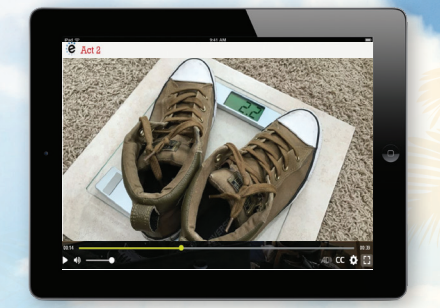

*Students determine what resources they need and develop a solution to answer the question.*

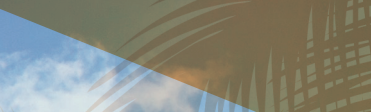

**EXPERIENCE**

**STUDENT** 

*The final video reveals a possible answer and students analyze the results.*

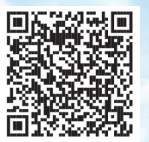

Launch 3-Act Math videos from the student page

with embedded QR codes on the page.

Find the distance between the pair of points.  $\left[5\frac{1}{5}, -7\frac{3}{4}\right]$  and  $\left[5\frac{1}{5}, -6\frac{1}{4}\right]$ unit(s)

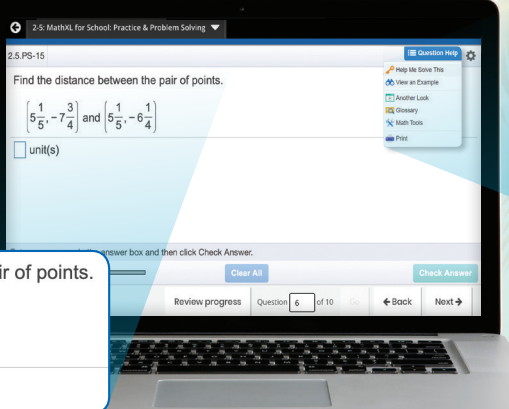

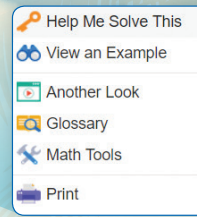

*MathXL® for School: Practice & Problem Solving, Additional Practice, and Enrichment*

### **Mathematics Made Accessible**

- **Interactivities powered by Desmos** foster conceptual understanding through highly visual interactives.
- **MathXL<sup>®</sup> for School** (available in Spanish) embedded, auto-scored assignments provide instant feedback with learning aids that act as a personal tutor.
- **Savvy Adaptive Practice delivers** just-right mathcontent to each student!
- both practice and
	- hstruction—in
- **Visual Learning Animation Plus** videos make math ideas from the Solve & Discuss It!/ Explore It!/Explain It! explicit.
- **Virtual Nerd® Videos** (available with in Spanish closed captioning) provides a step-by-step problem walkthrough.
- **Math Thinking and Reasoning Animations** explore each Mathematical Thinking and Reasoning Standard and include aspects of social and emotional learning.
- **SuccessMaker<sup>®</sup>** provides adaptive Tier 3 digital intervention. Available in 60+ languages.
- **Family Engagement** supports students at home with their understanding of Florida's B.E.S.T. Standards.

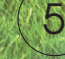

## Manageable & Flexible Teaching

### **Easy-to-Implement 3-Step Lesson Design**

Classroom tested and teacher approved, lessons support conceptual understanding, procedural fluency, and application.

### **STEP 1** Problem-Based

Learning

Visual Learning

 $\Theta$ 

**STEP 2**

### **STEP 3**

Assess and **Differentiate** 

**Listen & Look For** professional development videos at the beginning of select lessons demonstrate expected student outcomes.

**Professional Development Topic Videos** offer quick, focused author perspectives as you start Topic planning.

> Order  $-3.25, -3\frac{1}{8}, -3\frac{3}{4}$ , and  $-3.1$  from least to greatest. Explain how you decided.

I used a number line to compare and order the numbers. The numbers increase from least to greatest as I move from left to right on the number line.

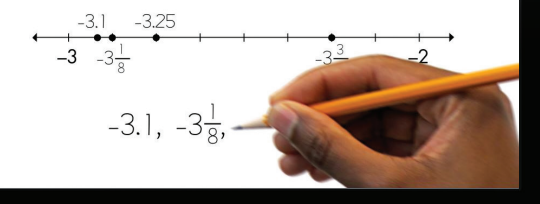

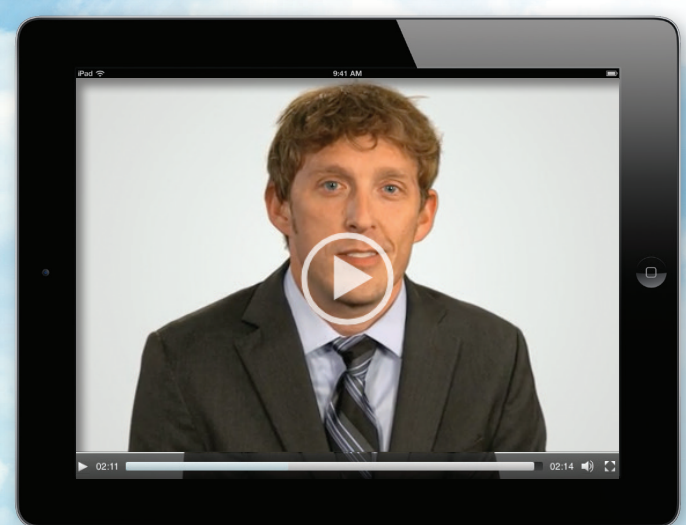

### **Savvas Math Screener and Diagnostic Assessments**

Allows teachers to see a student's Overall Performance compared to their peers and Performance by Domain indicating strengths and areas for informent. New target instructional resources are provided!

### **TEACHER EXPERIENCE**

*enVision Florida B.E.S.T. Mathematics* makes it easy to customize the curriculum and make data-driven decisions. The Savvas Realize<sup>TM</sup> online management system offers flexibility in planning, teaching, and progress monitoring. All materials are at your fingertips on one single platform.

### **Upload Your Favorite Content**

Add content and links directly to the table of contents. Share Realize content with Google Classroom™.

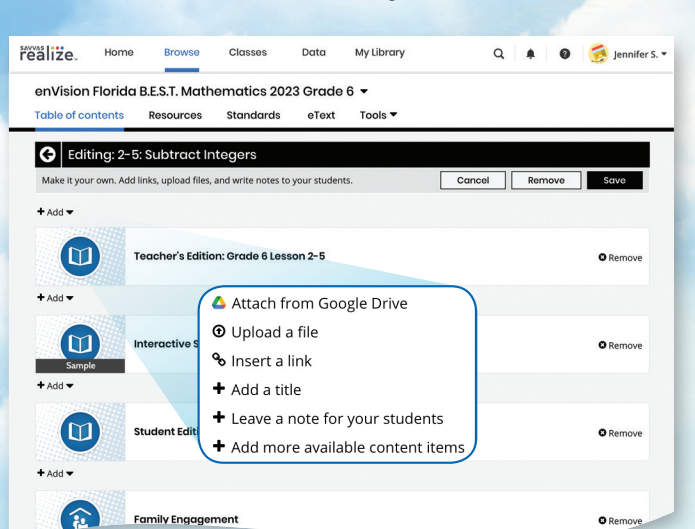

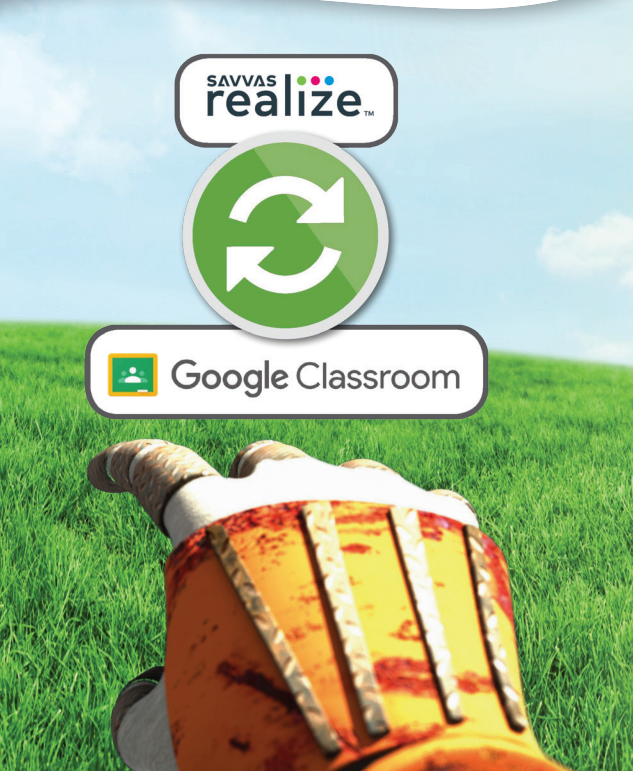

### **From Fixed to Flexible**

Grade- and lesson-level **Table of Contents** is fully flexible and can be reorganized. Reorder Topics and lessons to meet your own district sequence and curriculum guide.

#### realize. Home Classes Data My Library **Browse**  $\bullet$   $\bullet$  Jennifer S.  $Q \triangleq$ enVision Florida B.E.S.T. Mathematics 2023 Grade 6 -Rosqurcos **Standards** oText  $\bullet$ 2-3: Ex 1: Describe Quantities Using Absolute Value & Try It! 2-3: Key Concept 3: Ex 2: Find Absolute Vo 2-3: Ex 3: Interpret Absolute Volue & Try It! ۰

### **Easy to Search and Find**

Search by keyword or by B.E.S.T. Standard. Find lessons, videos, activities, and assessments. See results from **Mosaic by ACT** for additional open resources.

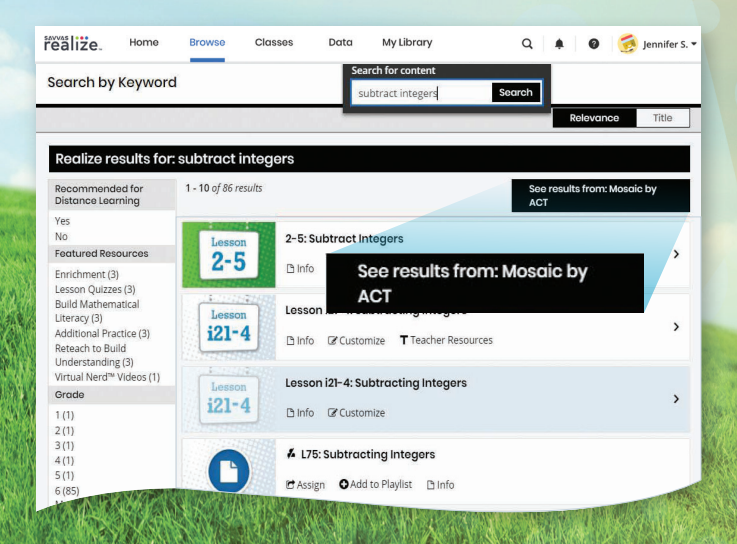

### **LOGGING ON**

## Try *enVision Florida B.E.S.T. Mathematics* Online! Sign in to Savvas Realize

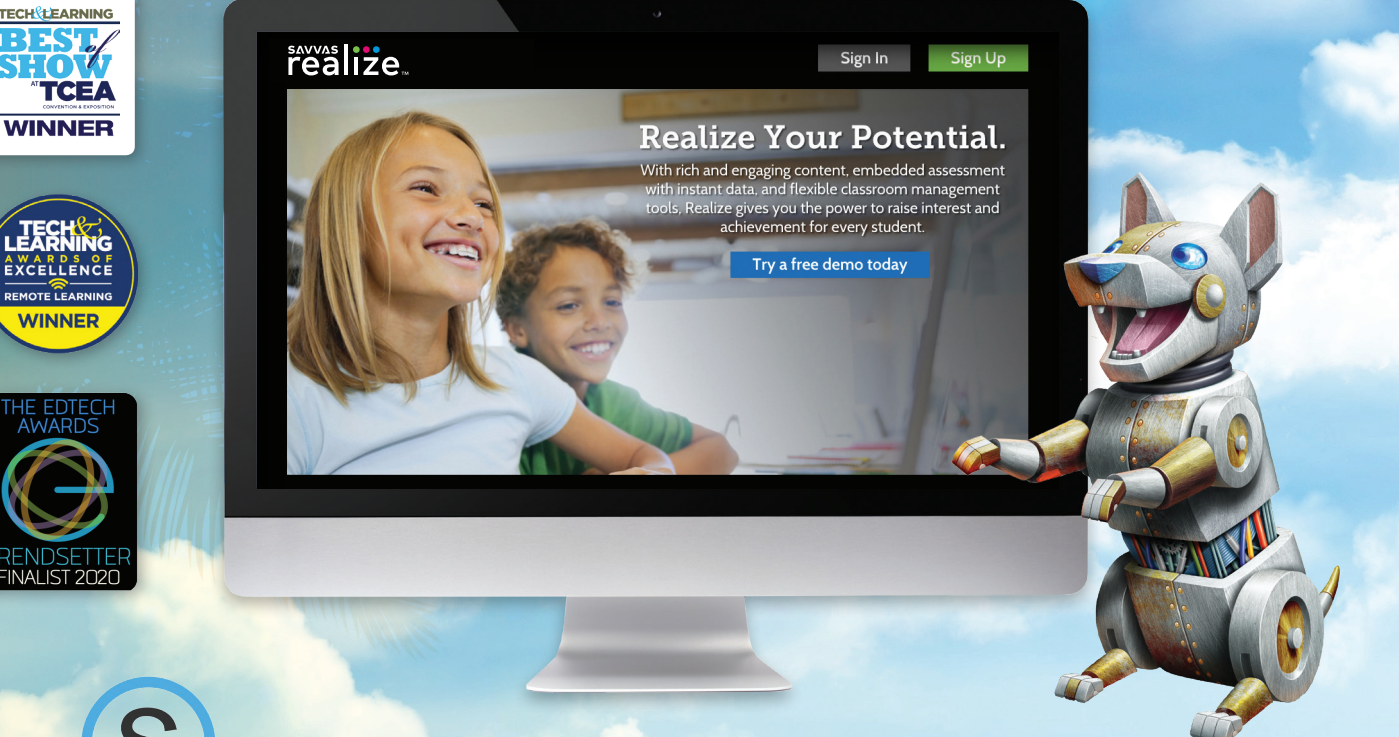

## (S schoology<sup>®</sup>

**Type** "**SavvasRealize.com**" in your browser bar.

## **CANVAS**

1 2

**Try a free demo today**, or **reach out to your** 

**Florida Account Manager for login credentials.**

Select

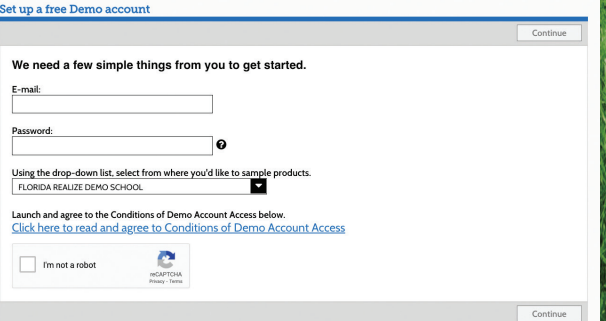

Partner

G

realize

Google for Education

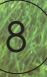

### **HOME PAGE**

All English and Spanish assets are provided in one course on **SavvasRealize.com**, so teachers and students do not have to toggle between multiple locations. Directly integrate with Canvas, Schoology®, or Google G Suite<sup>™</sup> for Education.

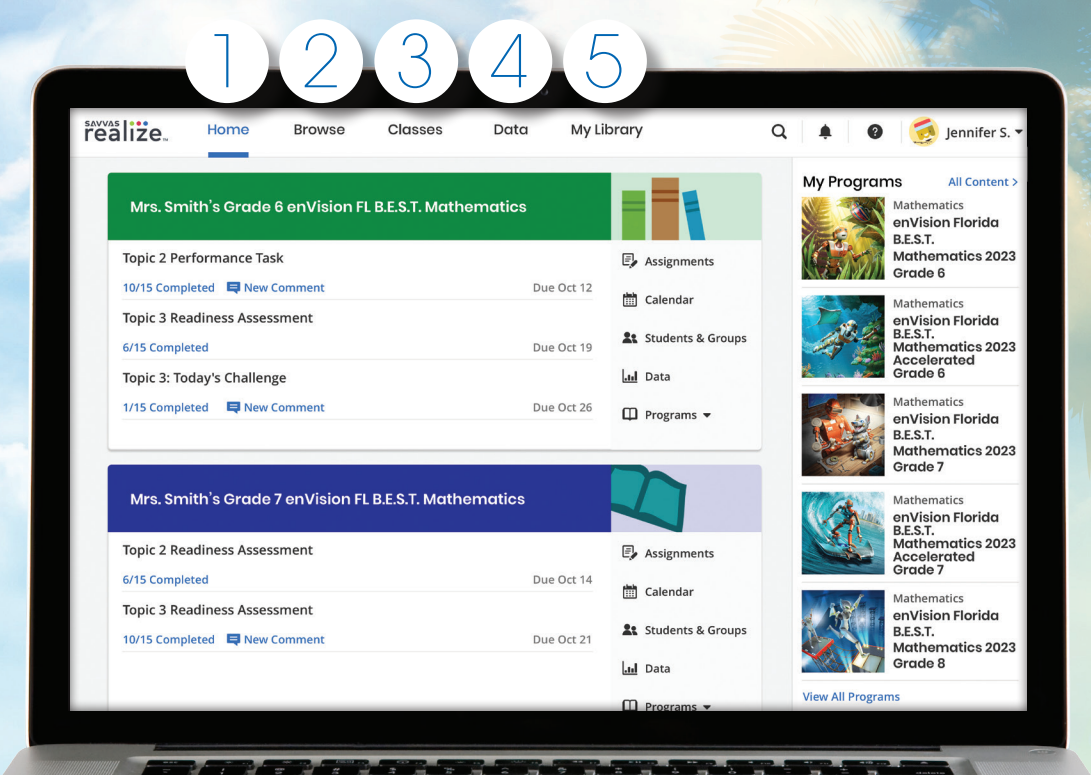

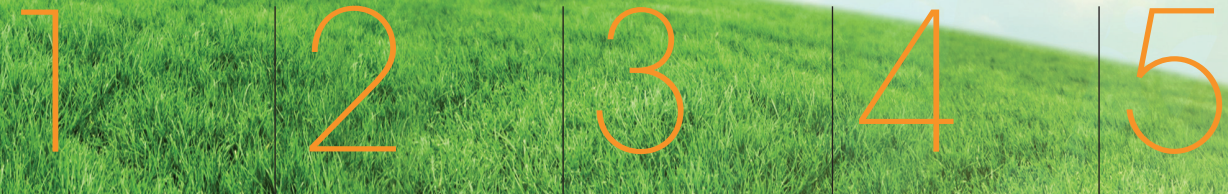

The **Home** view shows all classes and l **rotificat** 

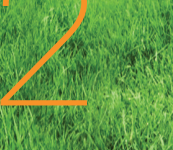

*B.E.S.T. Mathematics*

Select **Browse** to view all *enVision Florida* 

courses.

Manage your **Classes**, assignments, and reports at a glance.

View in-depth and real-time reporting in the **Data** section.

Find your customized content and shared content from administrators in **My Library**.

### **TABLE OF CONTENTS**

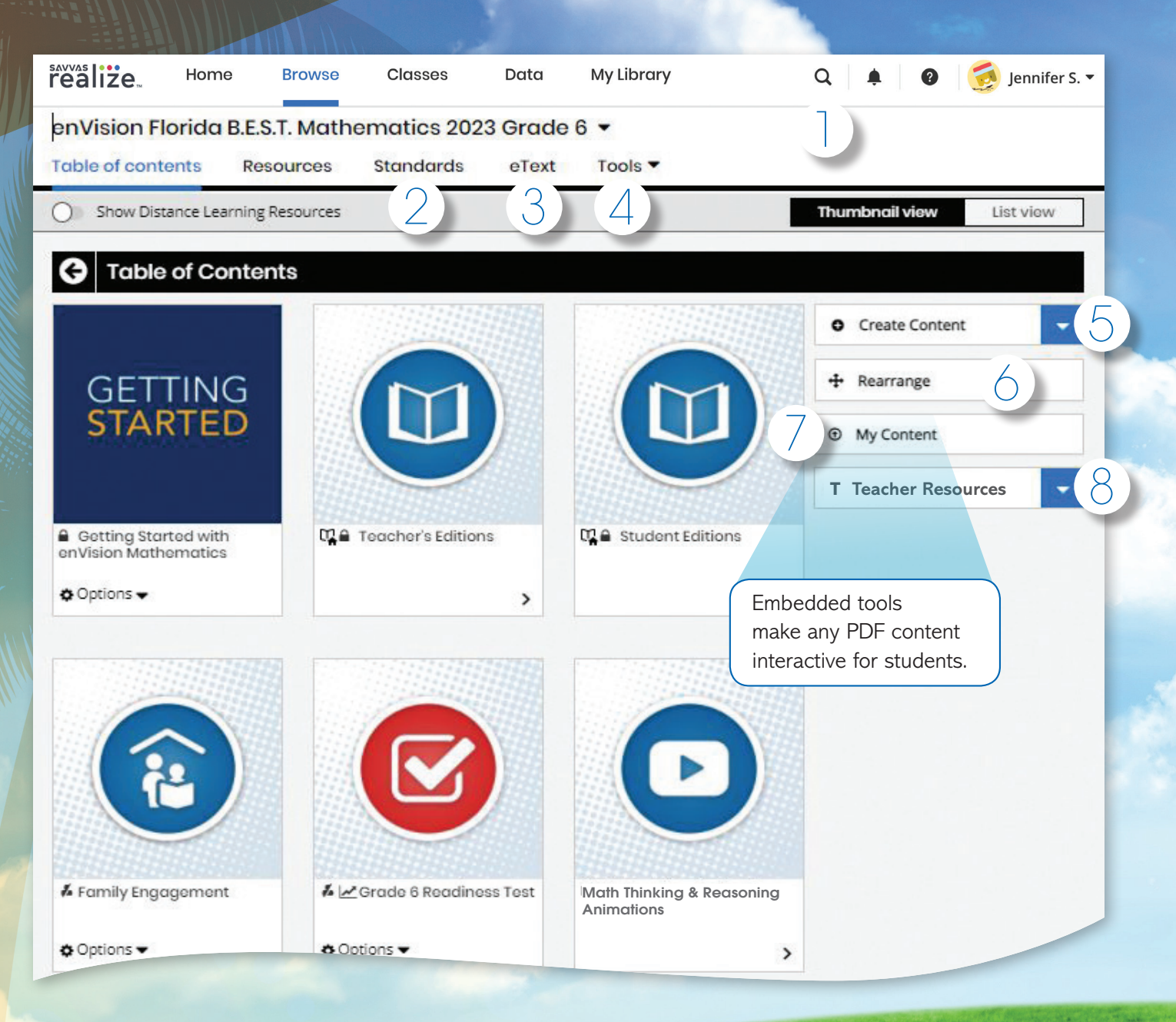

- 1. Keyword **Search** makes finding additional content easy.
- 2. Sort and search lessons by Florida's B.E.S.T. **Standards**.
- 3. Access your student and teacher **eTexts** from the links at the top of the page.
- 4. Select **Tools** to view additional resources including online manipulatives and a Spanish/English Glossary.
- 5. Select **Create Content** to upload a file, add a link, or build a test.
- 6. Select **Rearrange** to customize the sequence of the curriculum. 7. Select **My Content** to upload, embed, or edit your own content. 8. Select **Teacher Resources** to
	- open the side panel with additional teacher resources

*NOTE: The Table of Contents is seen here in Thumbnail View. A List View option is also available.*

### **TEACHER EDITION ETEXT**

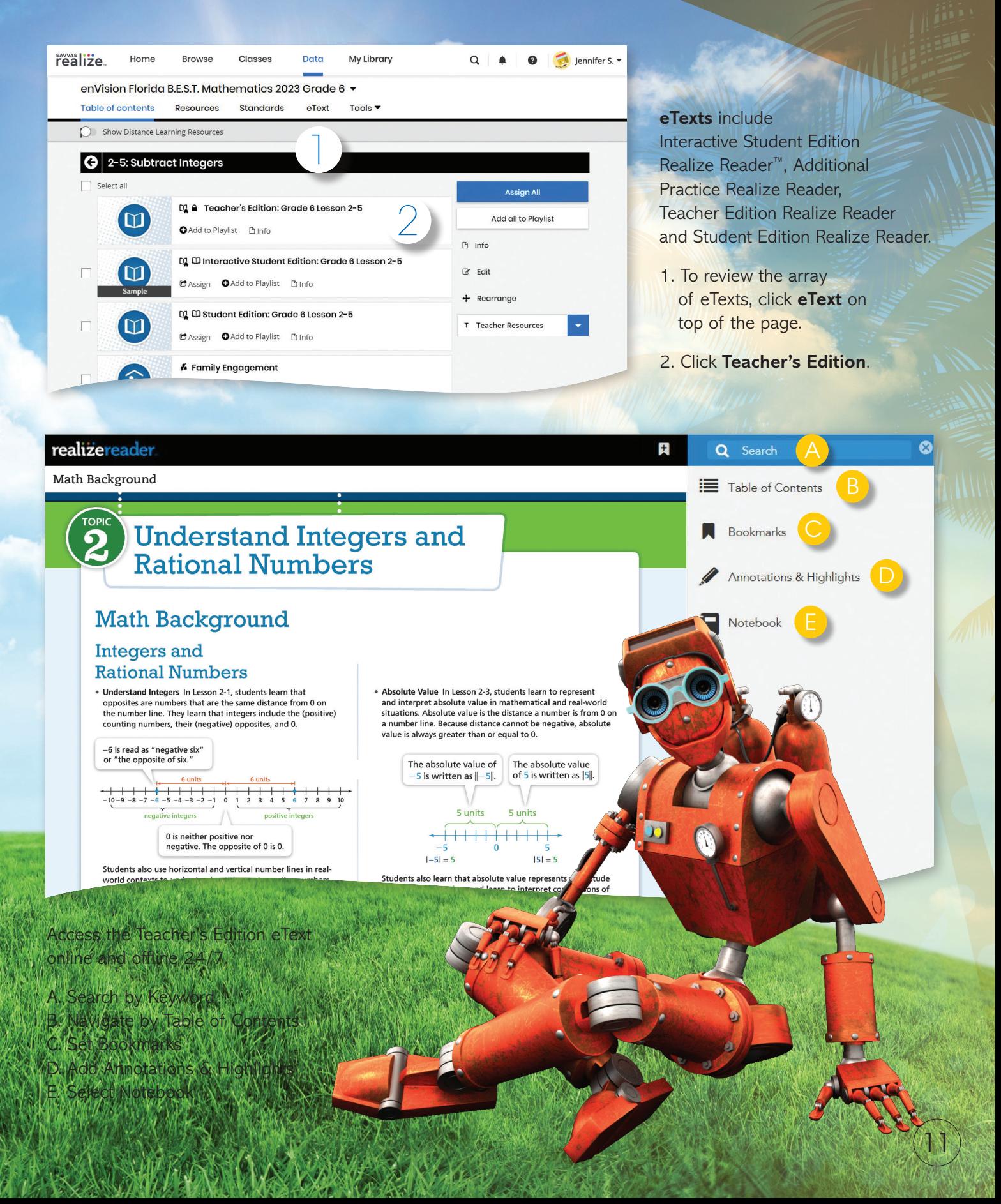

### **INTERACTIVE STUDENT EDITION**

## **realizereader**

#### realizeread Topic 2

12

#### Topic 2

**Understand Integers and Rational Numbers** 

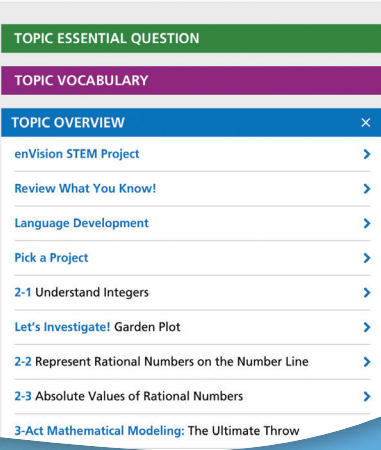

 $\overline{a}$  **Q** Sear

 $\bullet$ 

 $\bullet$ 

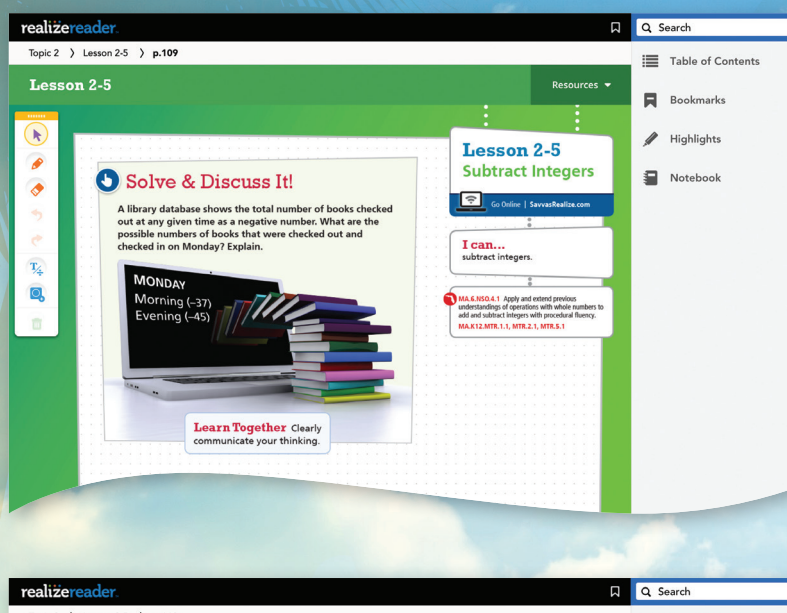

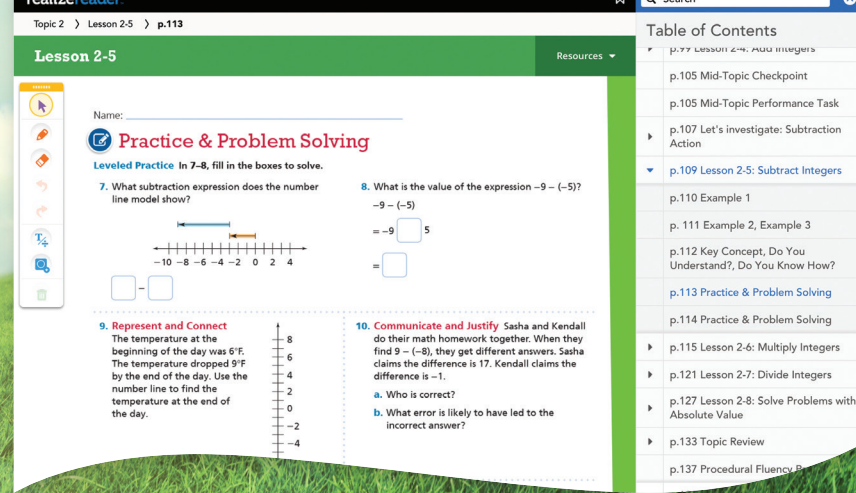

- 1. From the grade-level Table of Contents, click Student Edition. Select a Topic.
	- Select a lesson.
	- Select Solve & Discuss It!
	- Click on Next to turn to the next page.
	- DrawPad digital tools are provided on student pages to show their work and thinking.
	- Students can add notes and respond to questions within the integrated notebook.
	- Students can complete assignments and submit to the teacher for review and grading. The teacher can comment to students about an assignment.
	- Online and offline access.
- 2. Page through the Student Edition to see all of the resources that are embedded at point-of-use, including:
	- Integrated notebook to respond to questions
	- Annotations and highlighting
	- Bookmarks
	- Additional math tools
	- English/Spanish glossary

3. Return to the Realize window, then click Exit to get back to the Table of Contents.

### **TOPIC NAVIGATION**

### Let's investigate!

<sup>C</sup><sub>n</sub></sub> Topic 1: Let's Investigate! Play-ing slnm<sup>i-</sup>

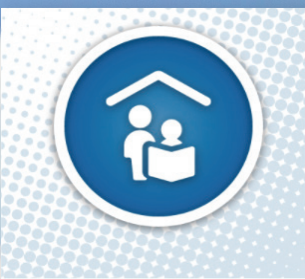

Family Engagement

### **Review Topic Table of Contents**

**Select the Topic.**  Have fun exploring all the interactive resources at your fingertips.

### **Let's Investigate!**

Rich inquiry learning tasks evoke productive struggle that empowers all students to construct their own understanding of new concepts.

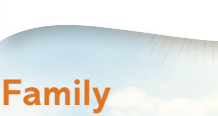

### **Engagement**

Share Topic and lesson-level resources to engage students at home and provide support for families.

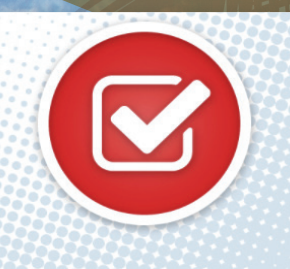

 $\n *L*$  Topic 1: **Assessment** 

### **Assessments**

Save time with the ready-to-use diagnostic, formative, and summative assessments.

Topic, Cumulative, and Progress-Monitoring Assessments effectively assess Florida's B.E.S.T. Standards.

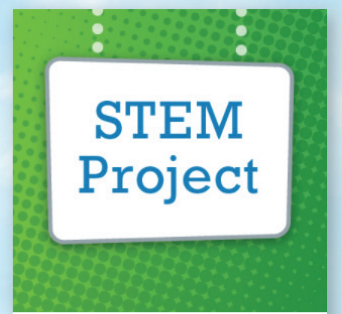

Topic 1: STEM Project

*enVision***®**

**STEM Project** *enVision*® STEM videos bring the real-world social, economic, and environmental issues to life as they connect to math content

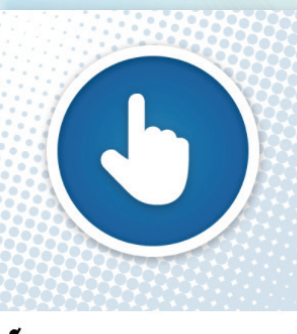

Topic 1: Today's Challenge

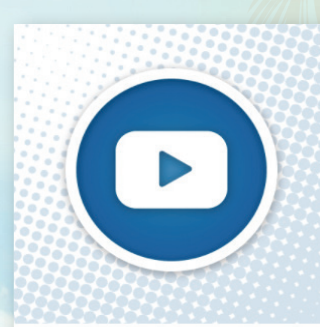

**a** Topic I: Professional **Development Video** 

This multi-day activity offers increasingly rigorous math problems referring to the same data set, building student perseverance. Available in Spanish.

**Today's Challenge** 

**Development Videos** *enVision Florida B.E.S.T. Mathematics* authorship team perspectives on

**Professional** 

important mathematical concepts and skills in the Topic.

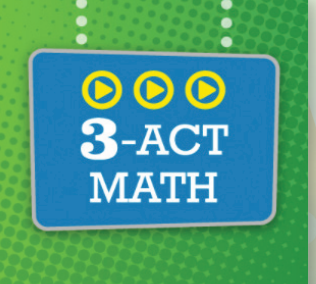

 $\mathbb{Q}$  Topic 1: 3-Act Mathematical <u>"tooking!</u>

**3-Act Mathematical Modeling** 

Make math relevant and help students "think mathematically" with three-act tasks. Videos available with Spanish closed captioning.

### **LESSON NAVIGATION**

From the Topic Table of Contents, select a lesson.

### **Step 1**

### **Problem-Based Learning**

- 1. Each lesson begins with a Solve & Discuss It!, Explain It!, or Explore It! interactive activity to engage students and build a solid foundation for conceptual understanding. Explore It! and Explain It! activities, at least once per Topic, focus on mathematical modeling and communication.
- 2. Click on Visual Learning from the drop-down menu. Navigate easily within a lesson.

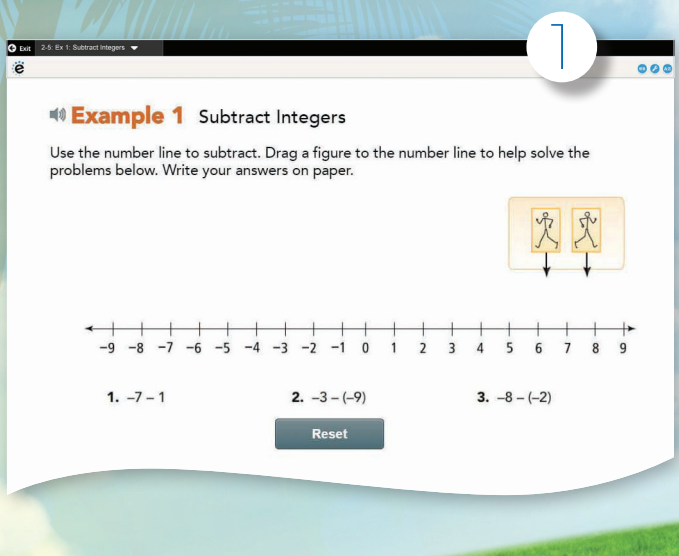

### 2 **e** Try It! (a) On the next play, the team gained 5 yards and then lost<br>6 yards. What is the total change in yards?  $5 - 6$  $= 5.$  $-5 - 4 - 3 - 2 - 1012345$

### , so they had a total loss of The total change in yards is

14

### *Create and share custom Playlists.*

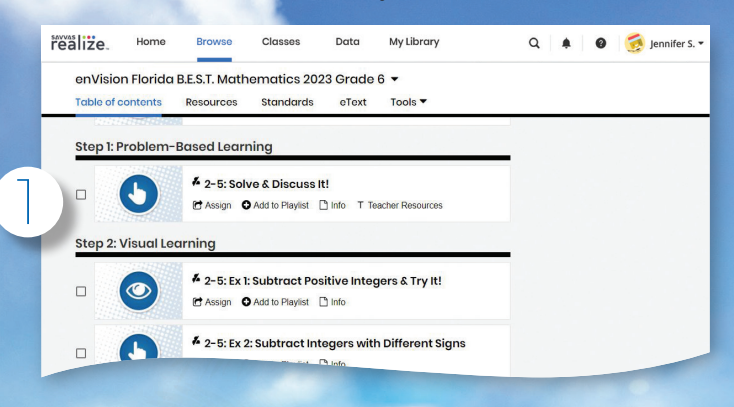

### *Don't forget the drop-down menu in the upper left for easy navigation.*

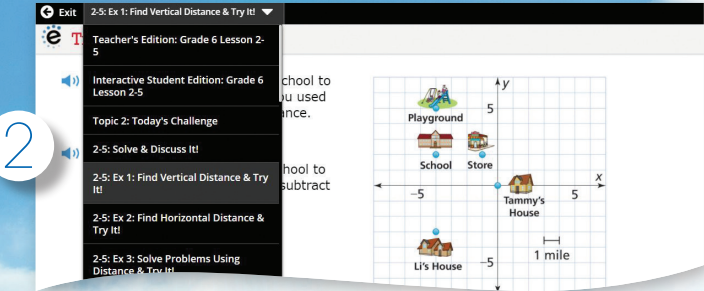

### **Step 2**

### **Visual Learning**

- 1. Additional examples are included for every lesson. With the Try Another One option, example problems can be reset with new numbers again and again.
- 2. Click on Additional Example & Try It!.
	- The interactives powered by Desmos are prebuilt and ready for instruction.
	- The drop-down menu allows you to toggle between lesson launch and examples while presenting.
	- English/Spanish glossary
	- Interactive math tools let you easily edit and create your own activities.
	- Printing options
	- The Key Concept provides multiple representations to consolidate student understanding
- 1. End-of-lesson formative assessments
- Understand? to check conceptual unde and Do You Know How? to assess

### **Practice and Problem Solving**

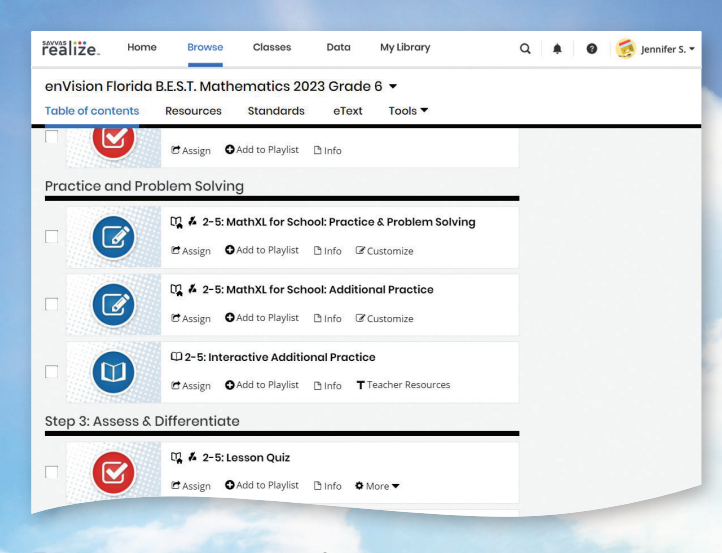

Easily assign a variety of practice and problem-solving activities in different modalities to personalize learning for each student.

- 1. **MathXL® for School: Practice & Problem Solving, Additional Practice**, and **Enrichment** embedded, auto-graded assignments provide instant feedback with learning aids that act as a student's personal tutor. Also available in Spanish.
	- **Help Me Solve This** requires student interaction on each step. Once the initial problem is complete, it algorithmically recalculates a new problem.
	- **View an Example** walks through the steps of a similar problem.
	- **Virtual Nerd tutorial videos** provide a refresh of the lesson concept.
	- Students can view the **Visual Learning Animation Plus** any time during the problem.

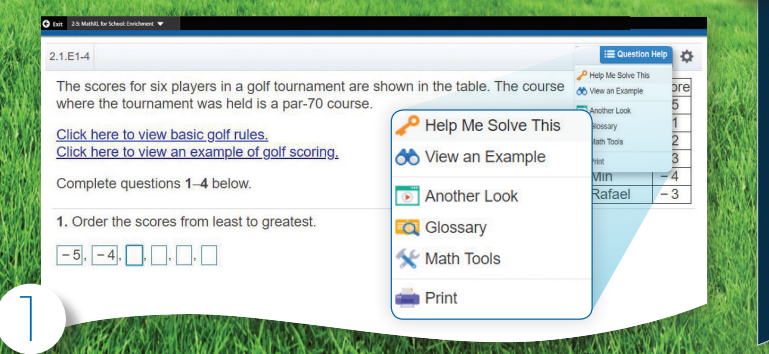

#### DAPTIVE PRA

#### 2. **Savvy Adaptive Practice**:

- Delivers just-right math content to each student as they practice key lesson concepts.
- Students are notified as the assignment adapts based on their proficiency, including prerequisite support and challenges as needed.
- Delivers both instruction and practice automatically in real time.
- No need to go to an outside web site or additional resources.

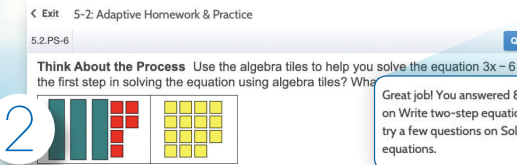

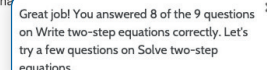

What is the first step in solving the equation using algebra tiles

- O A. Add six + 1 tiles to each side of the model
- **B.** Divide each side of the model by 3.
- O C. Multiply each side of the model by 3.

3

○ **D.** Add six - 1 tiles to each side of the model

#### 3. **Answers and Solutions Application**

- Present and print answers and solutions for classroom use.
- Includes all the Try Its, Do You Know How?/ Do You Understand?, and Practice & Problem Solving problems throughout the program.

### **Answers & Solutions Application**

- Get easy access to all textbook answers and solutions.
- Choose formats for printing or projecting in the classroom.
- Personalize and save answer files for your students.
- Download the application to your home or school computer.

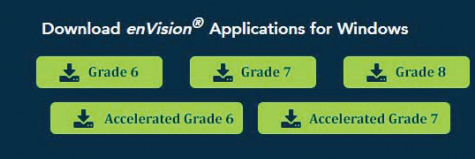

Download instructions: for Mac or for Windows (PC)

Download for other operating systems

### **LESSON NAVIGATION**

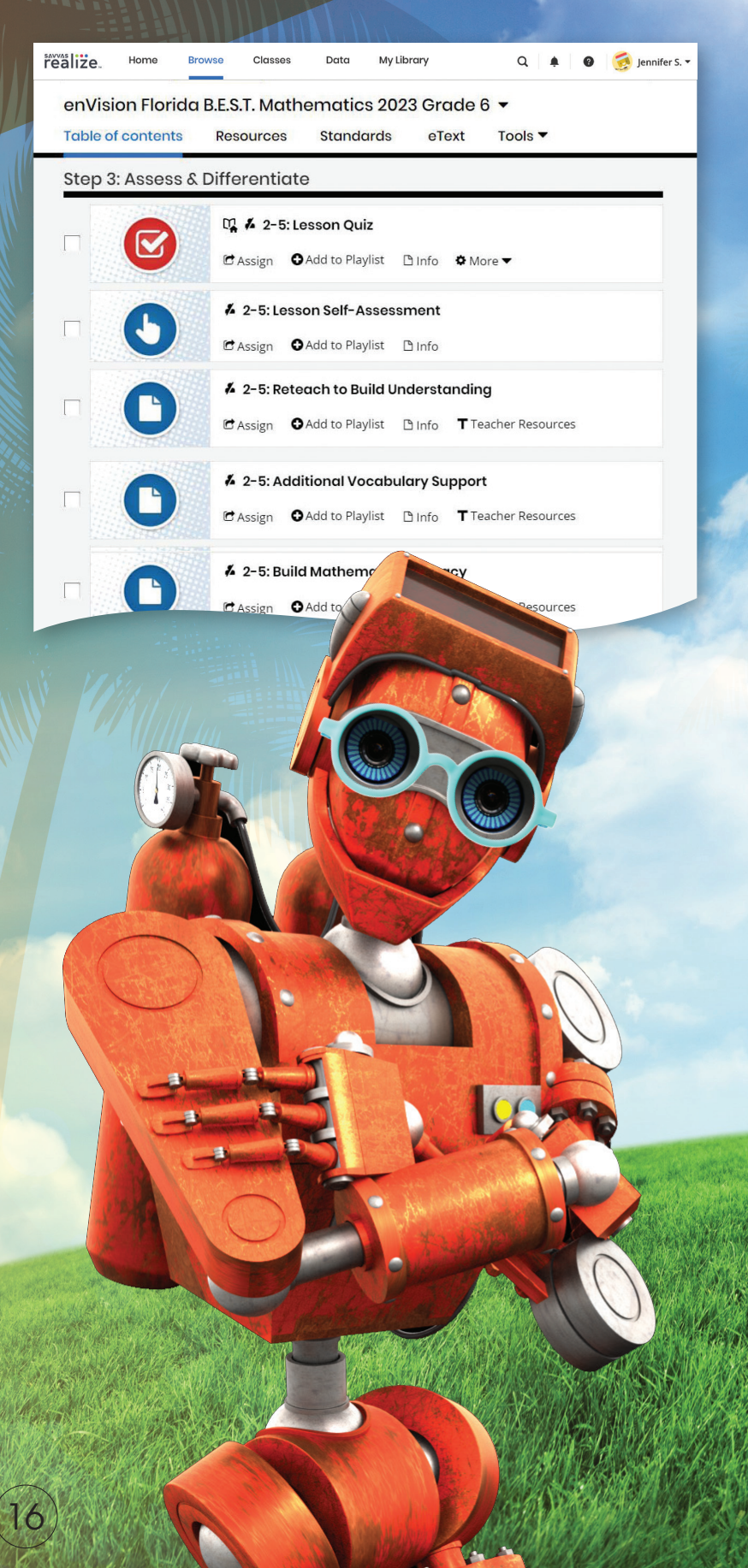

A variety of engaging differentiation options in each lesson encourages and challenges students of all learning levels.

### **Step 3**

### **Assess & Differentiate**

- 1. **Lesson Quiz** provides 5 items on the lesson content in a variety of formats, including technologyenhanced items. Auto-scores and auto-prescribes remediation and enrichment. Available in Spanish.
- 2. Each lesson offers a rotation of Differentiation Library activities that include:
	- A. **Pick a Project** At the start of a Topic, students choose a project from 4 high-interest, multi-part tasks where students apply math concepts through self-selected learning.
	- C. *enVision*® STEM **Project** helps students make connections across Topics, courses, and content areas, applying math to new, real-world situations.
- 3. **Math Tools or Math Games** reinforce concepts, critical thinking, and application.
- 4. **Virtual Nerd Videos** present an example as a lesson refresh.
- 5. **MathXL® for School: Enrichment** for an interactive challenge.

Additional lesson differentiation resources include: **Additional Practice, Vocabulary, Reteach to Build Understanding**, **Build Math Literacy**, and **Enrichment**.

### **MANAGING CLASSES**

### **Manage Assignments and Classes**

1. Click **Classes** to manage options.

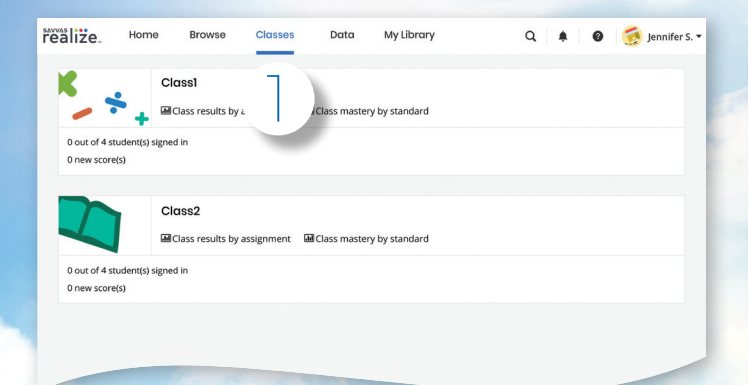

2. While in the Classes tab, select **Assignments** to view by class or student.

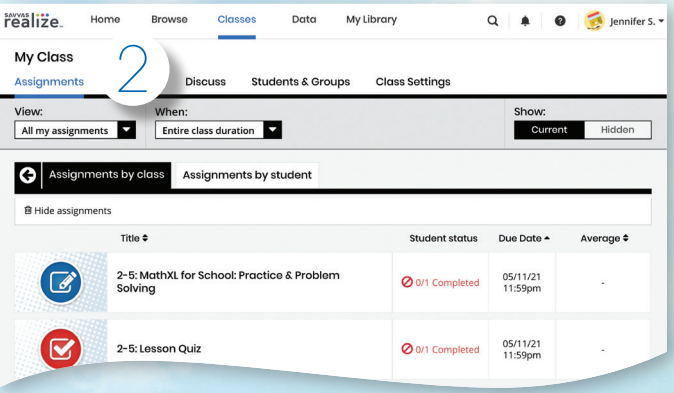

3. Teachers can **make edits** to the assignment and preview.

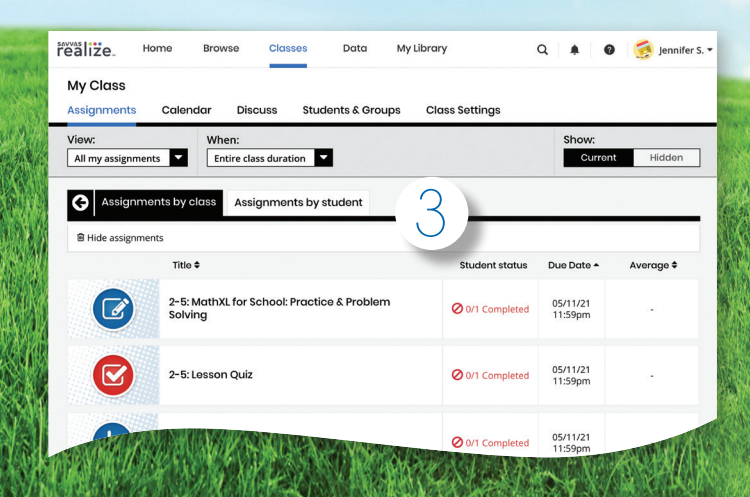

4. Click **Calendar** to view all class assignments by week or month.

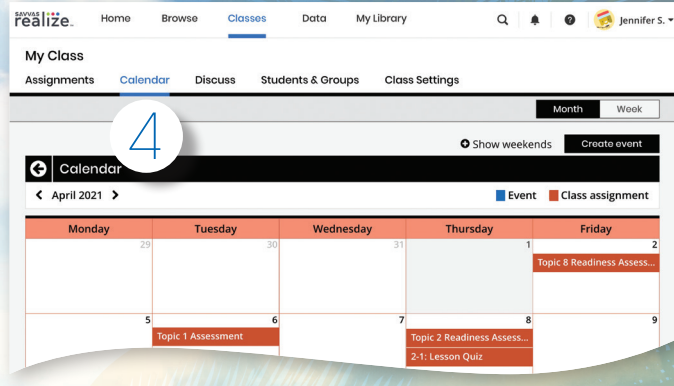

5. Click **Discuss** to create a prompt for a class discussion.

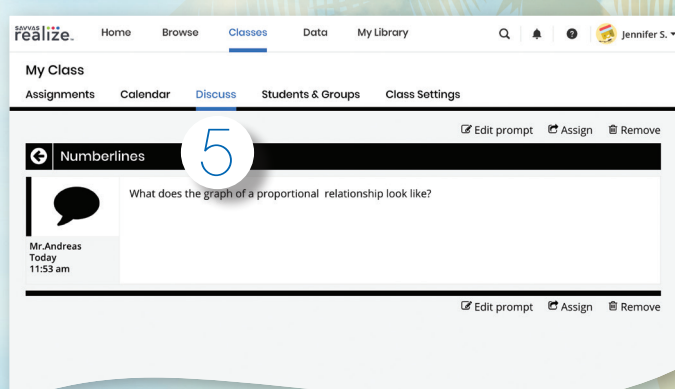

6. Click **Students & Groups** to view student information, create/edit class groups, and view assignments

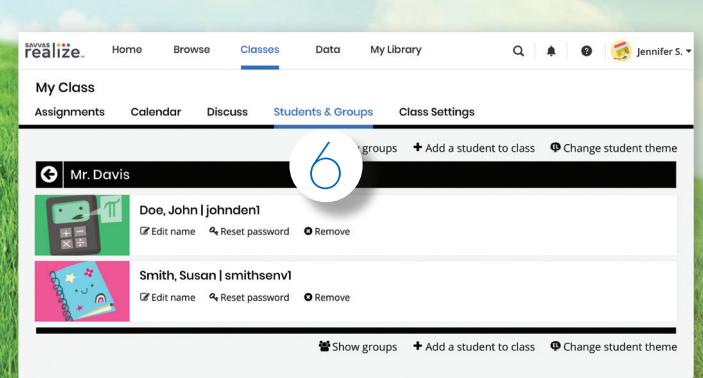

### **STUDENT DATA**

1. Click on **Data** to view scores, progress, and usage reports.

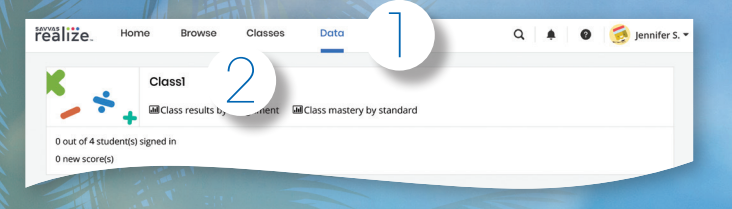

2. Click on **Class Name** to view scores, progress, and usage reports.

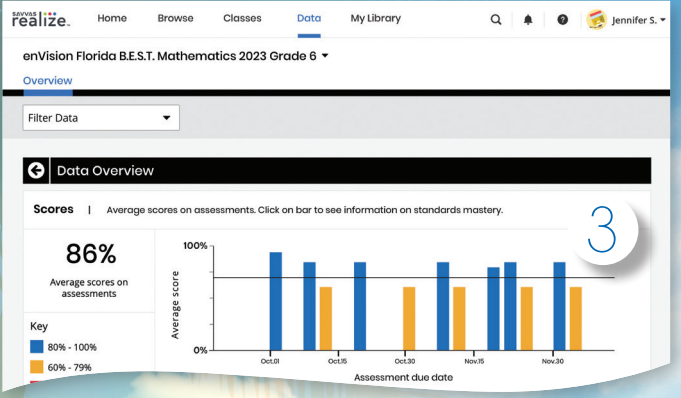

3. Click on a bar to see **Class Scores** for assignments.

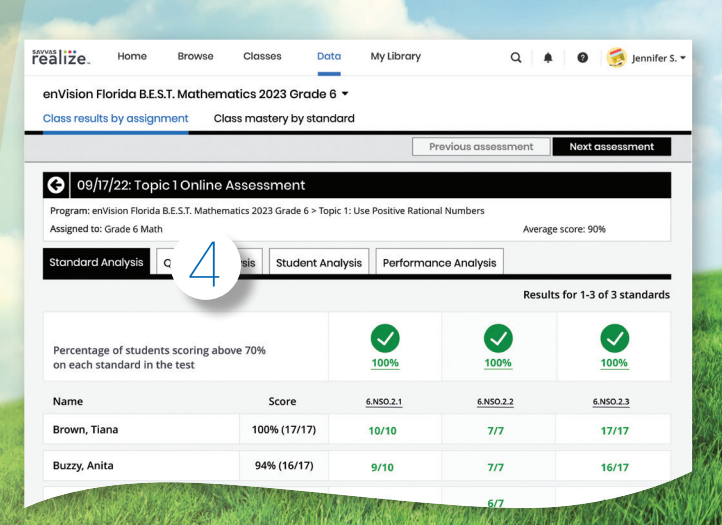

4. View **Standard Analysis** for in-depth information about Florida's B.E.S.T. Standards.

### Instantly Track, Record, and Analyze Data

5. Click on a standard and then **View Resources** to see additional Florida's B.E.S.T. Standards-aligned resources available to assign for follow-up.

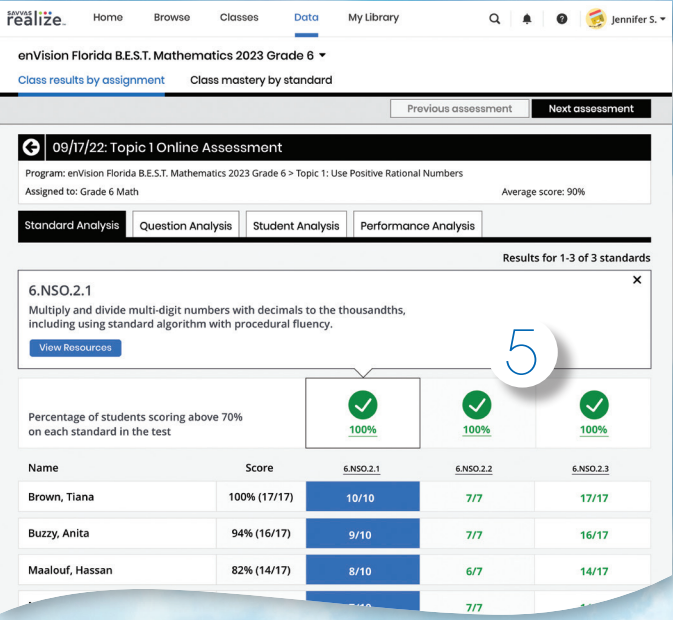

6. Click on **Question Analysis** to view class overall or individual answer choices and performance.

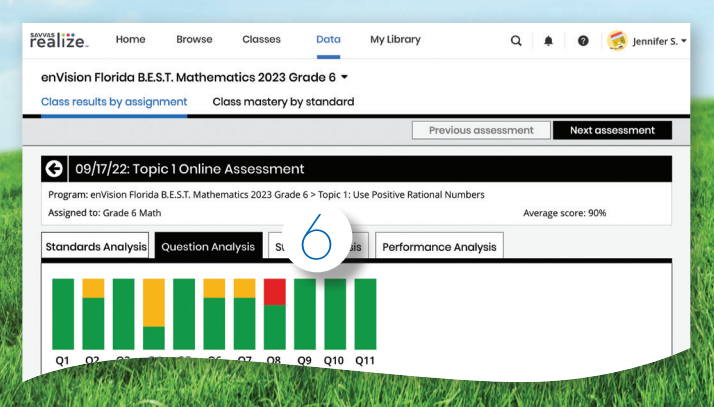

### **ADMINISTRATOR TOOLS**

Administrators of any EasyBridge tier can access Savvas Realize data by signing in to SavvasEasyBridge.com with a learning platform administrator account. Realize Reports help educators make decisions throughout the year regarding Implementation, Performance, and Progress.

### **Implementation**

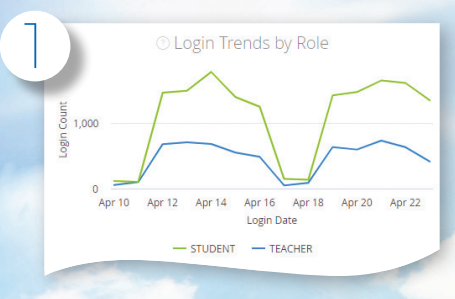

### **Performance**

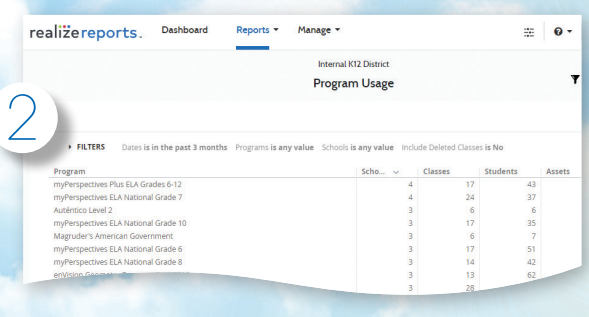

### **Progress**

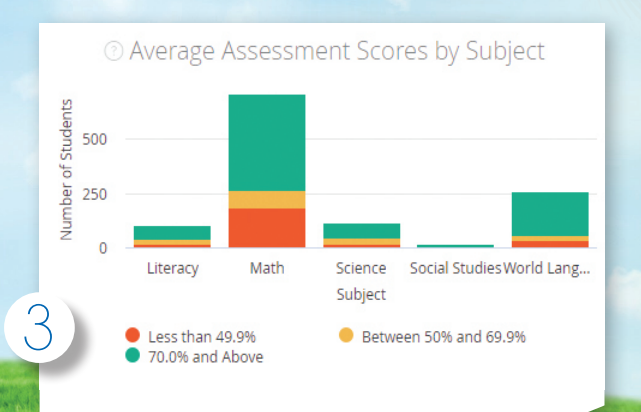

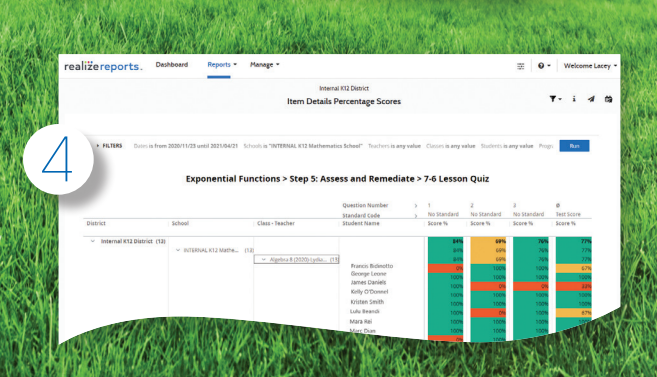

- 1. Analyze logins to see if the program is being used, how many students are registered, and how they compare.
	- Students
	- Teachers
	- Totals
	- Prior Periods
	- Roles
- 2. Examine program usage against your implementation strategy.
	- Schools
	- Programs
	- Assets opened

### 3. Review assessment scores by subject to see performance.

- Score ranges
- Programs
- Schools
- 4. Explore percentage scores to see how classes and students perform on items in a given assessment.
	- Program
	- Assessment
	- Standards

### **Administrator Reports** for the **Savvas Math Screener & Diagnostic Assessments**

The Administrator Dashboard gives a clear picture of performance of the district compared to peers, which can be drilled all the way down to an individual student.

# **JenVision Forico B.E.S.T. MATHEMATICS**

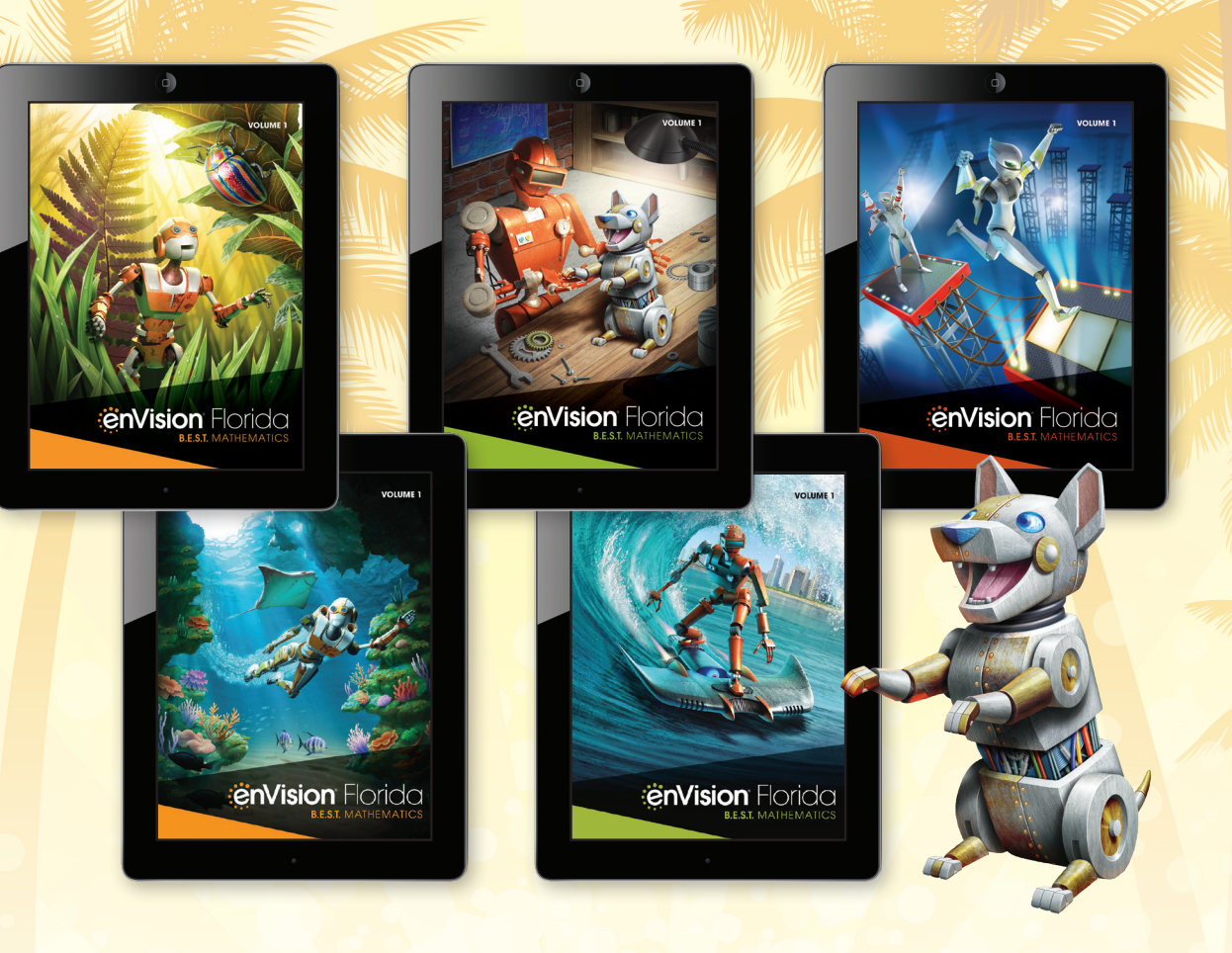

### **Savvas.com/FLBESTMath**

Contact Your Florida Account Manager for Online Access! Savvas.com/find-my-rep

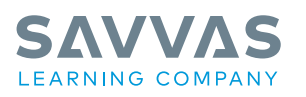

#### Savvas.com 800-848-9500

Copyright © 2020 Savvas Learning Company LLC. All Rights Reserved.<br>**Savvas**™ and **Savvas Learning Company®** are the exclusive trademarks<br>of Savvas Learning Company LLC in the US and in other countries.

MATHXL is a trademark owned and/or registered by Pearson plc and/or its affiliates. All other third party marks are the property of their respective owners.

Join the Conversation @SavvasLearning

 $\mathbf{f}$   $\mathbf{y}$   $\mathbf{p}$   $\mathbf{0}$  in Get Fresh Ideas for Teaching SAM: 9781428492462 ADV: 9781428492479 Blog.Savvas.com